# - - -Win Exit V5.0- - -

# Copyright 1990-1994 G. L. Liadis & Associates

All Rights Reserved

## Requirements:

- 1). Windows Version 3.1 or higher
- 2). The file VBRUN300.DLL, installed in your Windows\System directory (all Visual Basic programs require this, you may already have it and if you don't you will probably want / need it sooner or later).

#### Installation:

- 1). Make a new directory named "WinExit5" and copy WEXIT5.EXE & WEREG.EXE (and optionally WEHELP.WRI to it) You may copy these files to your Windows directory if you wish.
- 2). Create a new program item (see your Windows documentation) for Win Exit 5.0.
- 3). If you want to start it each time you use Windows include it in the STARTUP group.

You also need **Visual Basic Runtime 3.00** (VBRUN300.DLL) installed in your Windows System directory.

## **REGISTRATION:**

Note: Make sure that your include the programs serial number found on the registration form.

You may register on Compuserve GO SWREG the select KEYWORDS and enter LIADIS or you may fill and mail in the registration form. Either way please include the SERIAL NUMBER that is in the upper right corner of the registration form we need this number to send you the CODE to Remove The Notice SCREEN.

For faster service please include a self address envelope with your order, if you are a member of CIS, or AOL please include your user ID.

Please do not uzip another copy of the program after you send us your registration number. the code only works with the oreginal unzip file.

## PLEASE MAKE A BACKUP COPY OF YOUR REGISTERED VERSION.

The files that are included in the package are as follows:

WEXIT5.EXE......Executable
WEXITREG.EXE ......Do Not delete this file if you do the program will not work.
WEHELP5.WRI.....This file.
File ID.diz

### Operation:

Once the program is loaded DOUBLE CLICK on the EXIT ICON on the bottom right side of your screen, to display settings menu.

Click with the mouse to:

- 1)Jump to DOS
- 2) Exit Windows
- 3) Restart Windows
- 4) Reboot your computer

If you want to dislay the time in the title bar select (Ad the time to active window Title Bar)

## Other options to display in the Title Bar:

Select the date Select free Windows memory Select Windows Free Resources

#### **Run Programs:**

Click on the Icons to run the File Manager, Notepad, Calendar, Calcularor & the control Panel.

If you want Win Exit to Stay Always On Top Selct it and click on the OK Button.

Move the Win Exit's icon any where on the screen then select "Remember Win Exit's Position" if you want the icon to be on the same position every time you start Windows.

Note: Remember after you make your selection to click on the OK button to save your settings.

If you want to UNLOAD WIN EXIT from memory click on the QUIT button.

Check you local BBS's in the comming months for many new Windows programs from G. L. Liadis Software, Inc.

From JUNE 1, 1994 to JULY 31, 1994 only registered Win Bar Clock v4.0b, and Win Settime v5.0a for \$20.00 USD, you will receive 3 other Windows programs free, please write on your order form "GLL Offer 100". Files WBARCL.ZIP and WSTIME.ZIP.

\*\*NEW\*\* now access all function of Win Bar Clock from the Title Bar of the active Window.

To register on Compuserve GO SWREG select KEYWORDS then enter LIADIS

1) Win Player

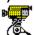

2) Win Viewer

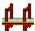

3) Win Memory Game

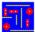

Upload both programs on any local BBS and get \*Win Organ free with your registration of Win Bar Clock & Win SetTime, you must provide the BBS's name & phone number.

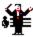

\*Win Organ requires a sound card with MIDI.

## Software Availability

You can download G.L. Liadis software from these services.

America On Line, Compuserve, Japan Forum, Winshare Forum, UK Forum, Delphi, Genie, PC-World on Line, Ziffnet, Ziffnet Prodigy, Windows Magazine OnLine, WUGNet (Windows Users Group Network) and many BBS's around the world.

File Keyword- Search "Liadis"

Listing of G.L. Liadis Software

Program Description

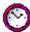

WIN BAR CLOCK V4.0b Display time, date, resources, memory, any message in the caption \ title bar. Features: speed dialer with database, system commands, system information, timers, alarms, calendar, run programs from within any application, change colors & fonts. Featured in the "Superior Shareware" section of the March, 1994 WINDOWS Magazine, the January issue of NautilusCD, and other computer magazines, file WBARCL.ZIP.

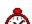

Price: \$15.00 USD

**WIN SETTIME 5.0a**\*\*NEW\*\* \*\*NEW\*\* Many new features. Detects the atomic clock you have dial automatically, supports any atomic clock in the World, incluting the NIST & USNO, others Sweden, Italy, Austria, Germany, international time, date formats. This program dials with your modem any of the above atomic clock gets the universal time and updates your system clock EXACTLY.Featured in the "Superior Shareware" section of the April, 1994 Windows Magazine, file WSTIME.ZIP.

The best timesetting program in its class.

Price: \$8.00 USD or \$5.00 if you register with Win Bar Clock.

WIN LOAN V3.0 Loan program
WIN SAVE V3.0 Keep track of your savings
WIN ADDRESS v4.0 Address book.

WIN WALL V4.0 Wallpaper changer
WIN SAVER V4.0 Screen saver
WIN SLIDESHOW Screen saver
WIN VIEWER V3.0 View images

WIN DRAG & DROP V3.0 Run programs & view images

WIN CHANGE V4.0 Windows logo changer featured in European magazines.
WIN ONTOP V4.0 Keep any application always on top. Featured in the July, 1993

issue of WindowsUser Magazine.

WIN EXIT V5.0 \*\*NEW\*\* Quick exit for Windows & More

WIN RESOURCE v4.0 Tracks Windows resources and warns you of low resources

WIN TRASH V3.0 Windows trash manager WIN FIND V2.0 File and text searching utility

WIN MANAGER V4.0 File manager featured in the April, 1994 issue of PC/Computing

Magazine

WIN SIMON V4.0 Memory game

WIN MATCH V5.0 \*\*NEW\*\* Card game Supports SOUND effects & MUSIC

WIN ORGAN v4.0 Organ player. Featured in the European magazine "RAM"

WIN CAPCLOCK 3.0 Display time, date, resources, memory in the caption \ title bar

WIN NETMAIL V4.0 Network mail

WIN DIAL V3.0 Speed dialer with database

#### AND MANY MANY MORE.....

Please watch in the coming months for new and original programs from G. L. Liadis Software, Inc.

### Software Email Transfer

For faster service: If you subscribe to \*Compuserve or America On Line and want to receive the registered version of Win Bar Clock 4.0 (tm) as a message attachment, please include your user ID number or screen name on the registration form. Electronic addresses are listed near the end of this file.

Questions, comments, or ideas for new features?

Electronic CompuServe: 72274,3252 addresses: America OnLine: G L Liadis

Internet: GLLIADIS@AOL.COM

Our "snail mail" addresses are:

United States: Europe:

G. L. Liadis & Associates
G. L. Liadis Software, Inc
5167 1/2 Saling Court
Att: John C. Voulgaris

Columbus, Ohio 43229 I. Karra 33

Fax: 614-888-4449 82100 Chios, Greece

Support Fax: 30 272-23506

NOTE: Due to overwhelming response, please allow us plenty of time to respond to your questions and comments.

And, finally, thank you for the thousands of letters, comments, suggestions and for your support.

G. L. Liadis.

<sup>\*</sup>Their will be a charge on CIS.